## **Faire un portrait à la Andy Wahrol**

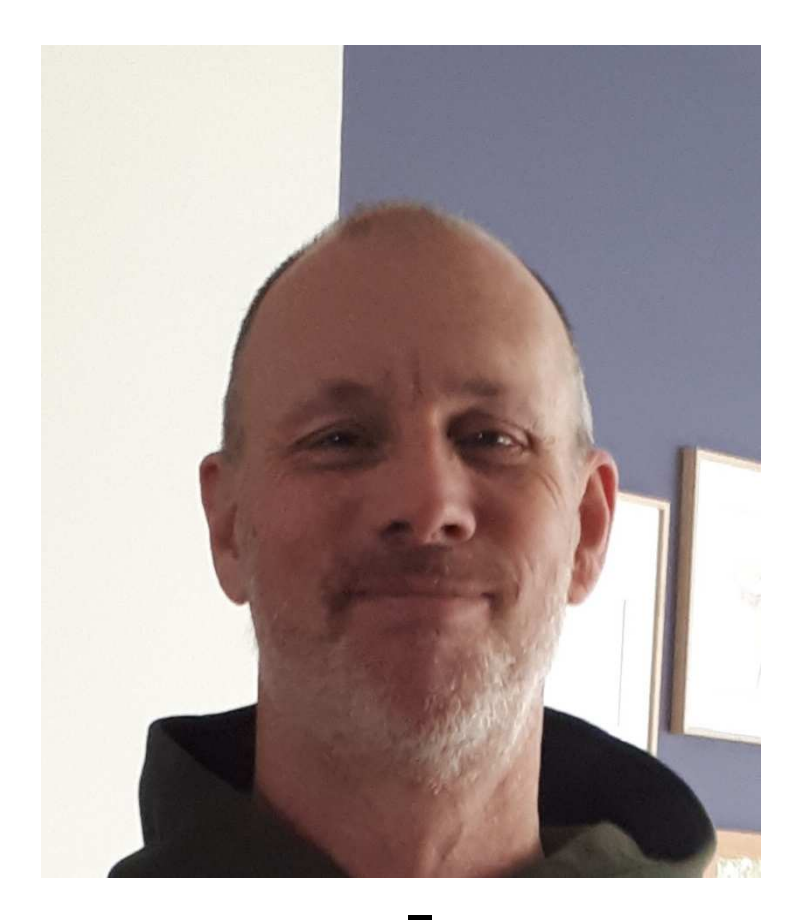

Avant

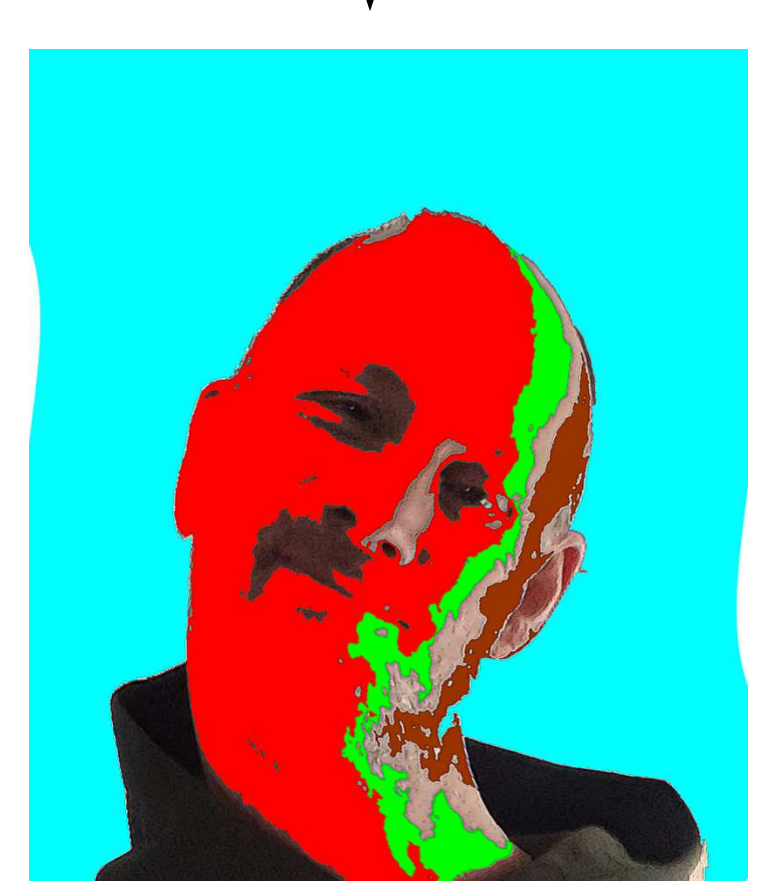

Après

**Première étape** : après avoir pris en photo ton portrait, ouvre le avec le programme « Photophiltre ».

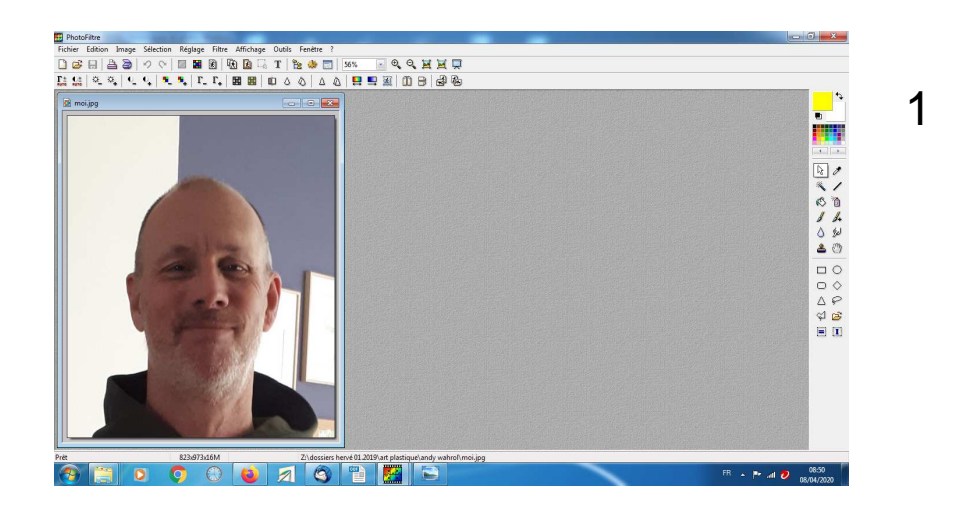

**Deuxième étape** : prends l'outil « Baguette magique », il te permettra de sélectionner sur ton portrait une zone de points ayant plus ou moins la même couleur.

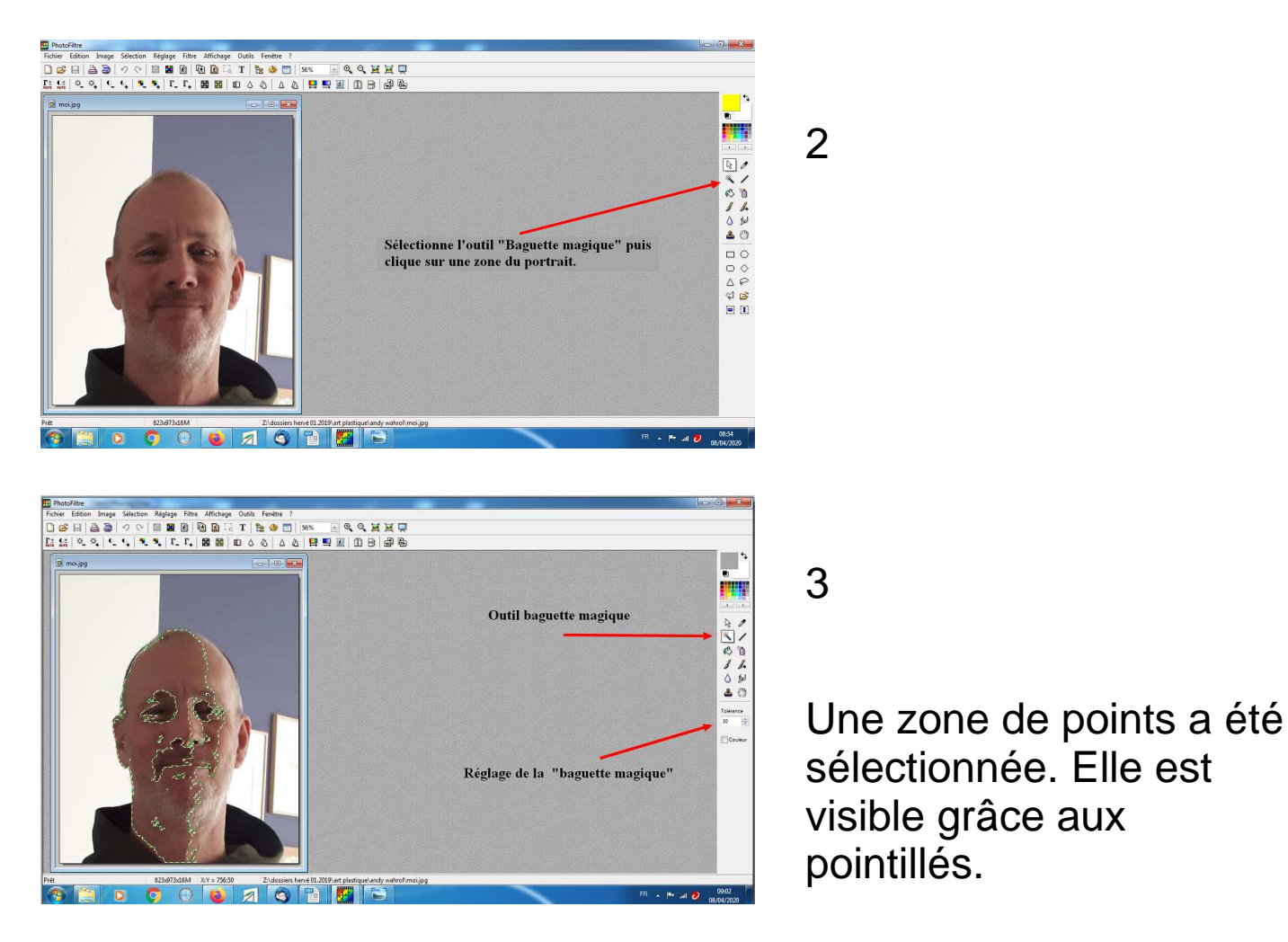

Étape 3 : Remplissage de la zone de travail en utilisant le « pot de peinture ».

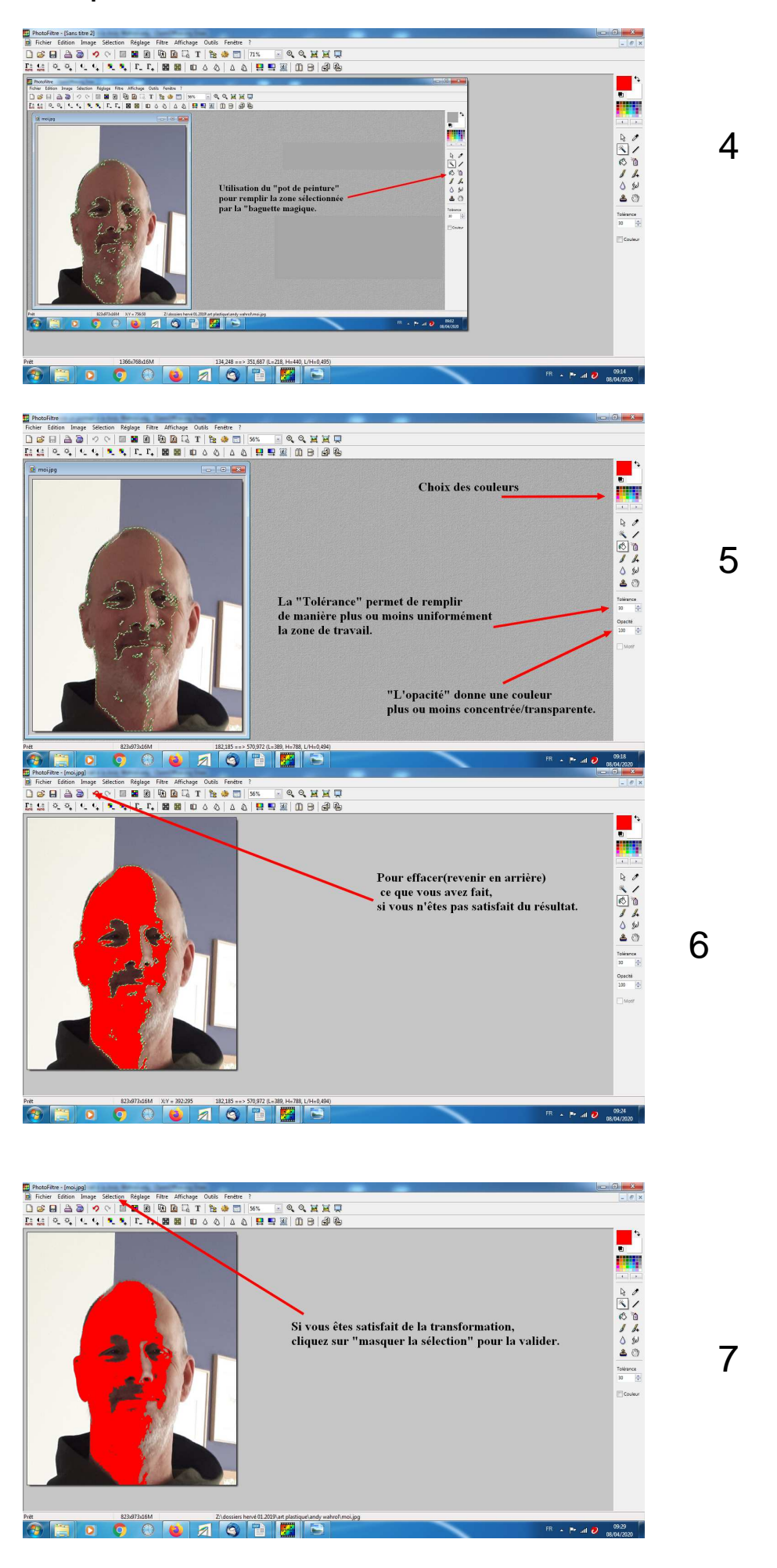

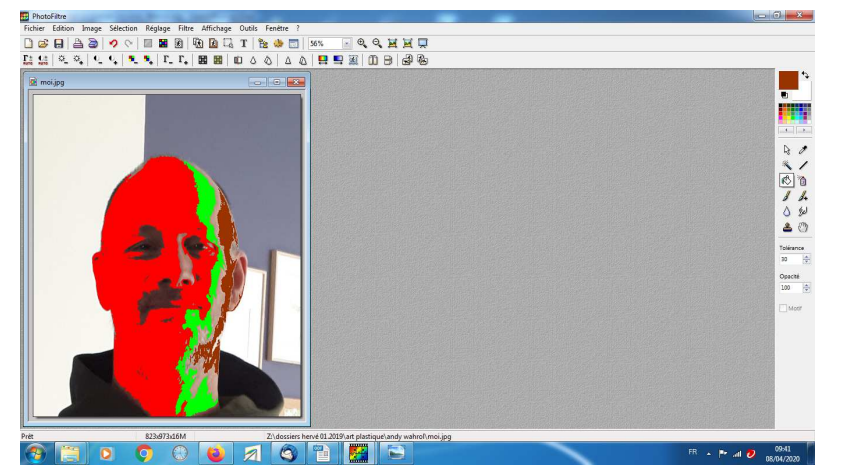

Recommencer la procédure autant de fois que vous le souhaitez.

8

Éliminez le fond de la photo en le sélectionnant « baguette magique »puis en cliquant sur la touche « suppr » pour supprimer, ou avec le pinceau couleur blanche.

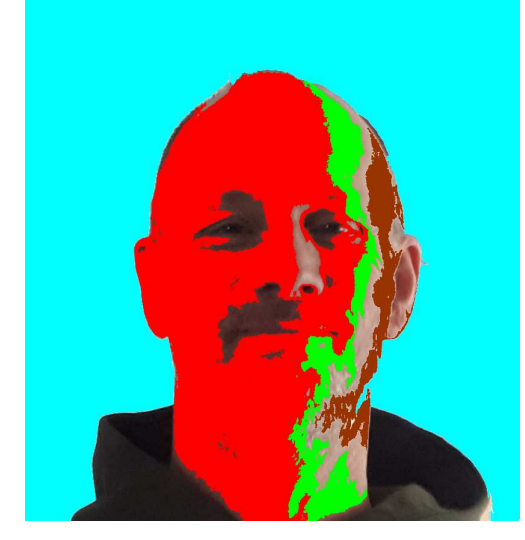

Étape4 : Vous pouvez ensuite appliquer des filtres de votre choix.

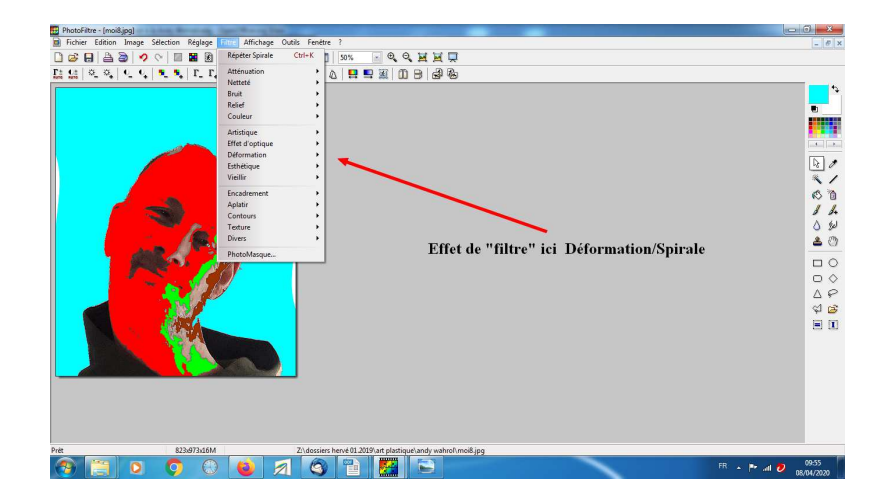